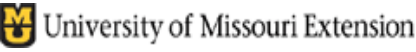

Modify Report: Custom Transaction D

From 01/01/2000 **a** to 10/27/2004 **a** 

 $C$  Cash

I erms

**Report F** 

Choose Filter

Account

Amount  $Date$ 

buw<br>Item

Memo

Name

Number TransactionType

 $\overline{$  Filter

Filters

Total by Account list

Account

Selected accounts.

Include split detail?

C For detail accour

All accounts

 $\frac{6}{10}$  No<br> $\frac{1}{10}$  Yes

Display

Report Date Range Dates Custom

**Renort Basis**  $\odot$  Accrual

Columns

Debit Credit

Amount

Pillouire<br>Balance

User Edit?

s. o. #

Tax Table Versio

Calculated Amour

Amount Differend

Account Type

## Savings Report Configuration

- $\star$  Select **Reports** from menu bar.
- Ë Select **Custom Transaction Detail Report**
- $\star$  **Date Range:** Include the **oldest** transaction date to calculate current balances.
- Ë Click **Modify Report button**
- Ë The following **Columns** are recommended. (Additional columns may be selected to meet your report needs). **Date, Memo, Account, Amount, Balance.**
- $\star$  Total By = **Account List** (This will sort the data by savings account.)
- $\star$  Report Basis = **Accural**
- Ë Select **Filter** button .
	- o Under filter box, select **Accounts**, then select **Selected Accounts**
	- o Check the Savings Account (or savings accounts), i.e. 0051, 0052 (do not select the checking account).
- \* Select **Header/Footer** tab and change the Report Title.
- $\star$  Click OK.
- Ë Click the **Memorize button** at top of screen, type a Report name (i.e. Savings Report), and select OK to save this report under the List of Memorized reports.

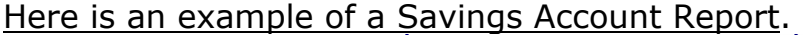

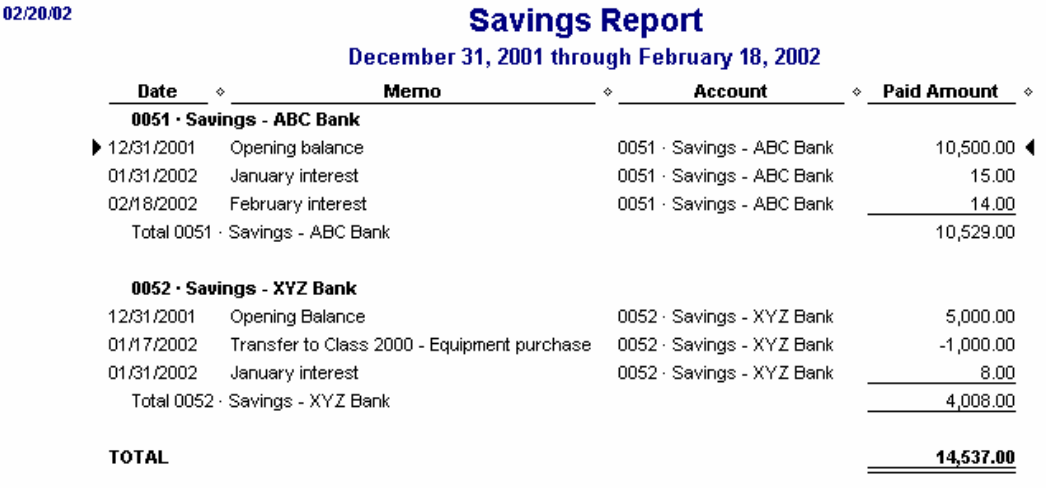

Date Range Modify Report Filters Sample Savings Report

Ask a help question Ask | V How Do I?

Fonts & Numbers

 $\boxed{\mathbf{v}}$  The date range you specify in the From and To fields

This setting determines how this report calculates income and expenses

Select Accor

click OK.

Select the accounts from the list, ther

1995 - Checking<br>1995 - Savings - ABC Bank<br>1999 - Savings - XYZ Bank<br>1999 - Accounts Receivable

1120 · Inventory Asset

 $2100 \cdot$  Land

1499 Undeposited Funds<br>2000 Building

2200 Equipment & Furniture In<br>2201 - Computer Equipment

 $\overline{\phantom{0}}$ 

**Contents:** 

Header/Footer